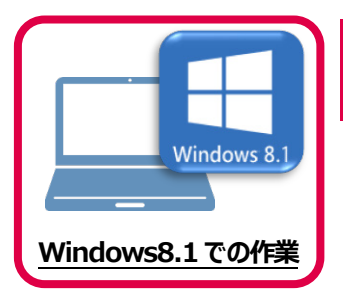

**1 データ・設定のバックアップ**

まず、旧パソコン(Windows8.1)でTREND-COREの「データ」と「設定」をバックアップ します。

## **1-1 TREND-COREのデータをバックアップする**

TREND-COREのデータをバックアップします。 データのバックアップには、以下のような方法があります。

- ■エクスプローラーを利用し、TREND-COREのデータをUSBメモリや外付けHDDにコピーする。
- ■エクスプローラーを利用し、TREND-COREのデータをサーバーにコピーする。

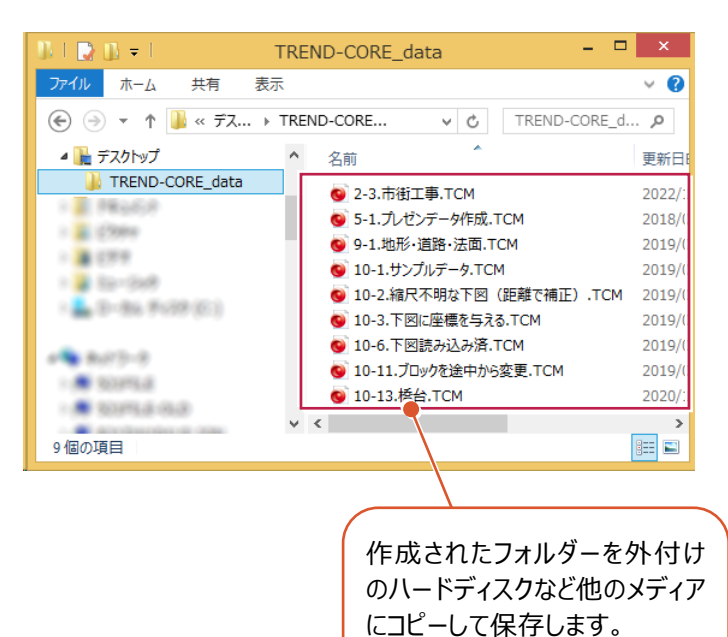

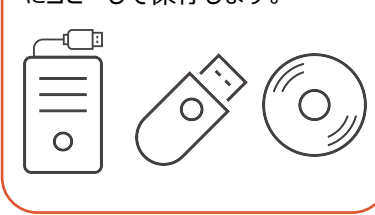

テンプレート「C:¥FcApp¥TREND-CORE¥Template」内のファイルをバックアップします。 テンプレートデータのバックアップには、以下のような方法があります。

■エクスプローラーを利用し、TREND-COREのテンプレートをUSBメモリや外付けHDDにコピーする。 ■エクスプローラーを利用し、TREND-COREのテンプレートをサーバーにコピーする。

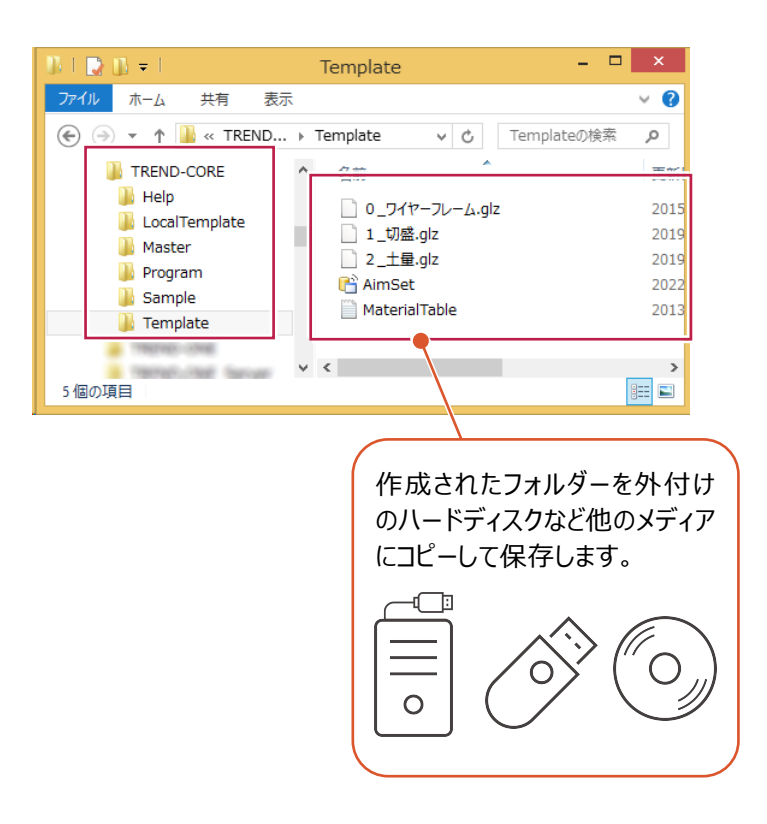